# **O comando sudo. Apagar e reiniciar o sistema**

Imos ver unha serie de comandos dos que faremos uso para apagar, reiniciar e executar comandos de administración do sistema. Destacamos entre eles o comando **[sudo](http://es.wikipedia.org/wiki/Sudo)**. ([man sudo](http://www.gratisoft.us/sudo/man/sudo.html))

### **Sumario**

- [1](#page-0-0) [Comandos utilizados](#page-0-0)
- [2](#page-0-1) [Ficheiros utilizados](#page-0-1)
- [3](#page-0-2) [Introdución a sudo](#page-0-2)
- [4](#page-3-0) [Pasarse a superusuario \(root\)](#page-3-0)
- [5](#page-4-0) [Apagar o sistema](#page-4-0)
- [6](#page-4-1) [Reiniciar o sistema](#page-4-1)
- [7](#page-4-2) [sudo vs su/root](#page-4-2)

### <span id="page-0-0"></span>**Comandos utilizados**

**cat**: amosa o contido dun arquivo.

**exit**: para sair dunha consola de usuario, do sistema.

**poweroff**: apaga o sistema.

**reboot**: reinicia o sistema.

**groups**: amosa os grupos aos que pertence un usuario.

**su**: cambiar a superusuario (root) ou a outro usuario calquera.

**visudo**: edita o ficheiro /etc/sudoers.

## <span id="page-0-1"></span>**Ficheiros utilizados**

**/etc/sudoers**: almacena que usuarios teñen privilexios administrativos.

**/etc/groups**: conten os grupos e os usuarios que pertencen a cada grupo.

# <span id="page-0-2"></span>**Introdución a sudo**

**sudo**: vén das siglas **SuperUser do** ou **Substitute User do** (Fai/executa como super usuario ou fai/executa como este usuario substituto)

Por exemplo, veremos que cando iniciemos un terminal de comandos aparecerá o seguinte texto:

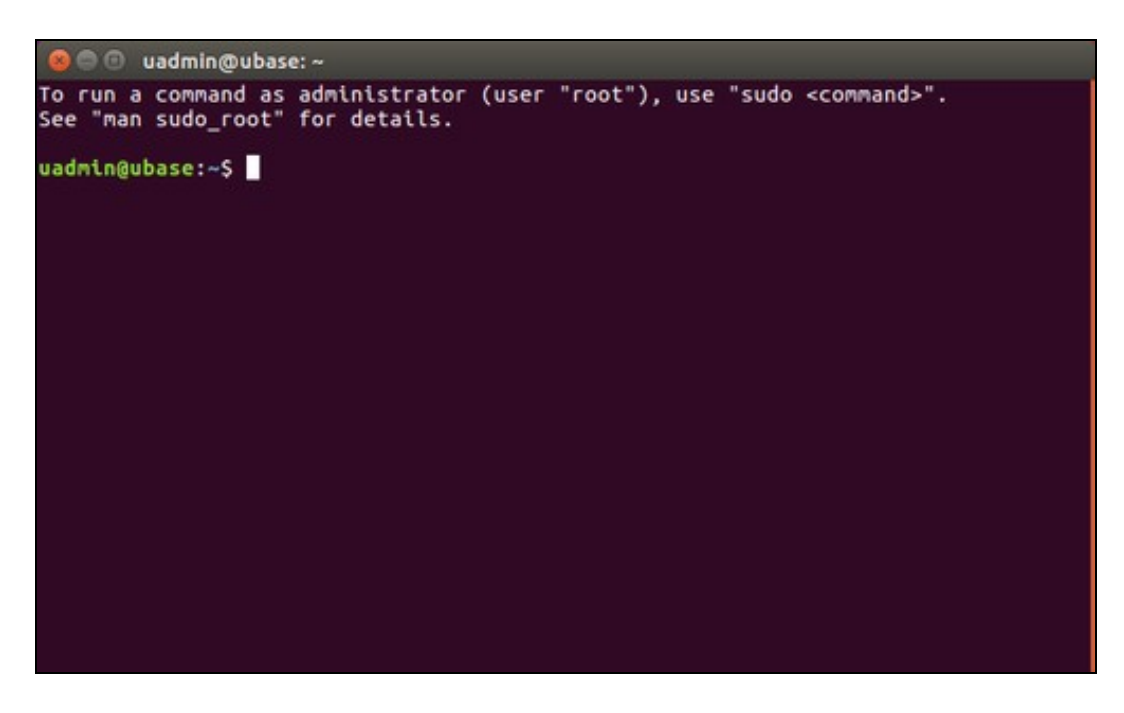

As liñas indican que se se desexa executar algo como usuario root, que se use **sudo <comando>**.

O comando **sudo** le a configuración do ficheiro [/etc/sudoers](http://www.gratisoft.us/sudo/man/sudoers.html). Neste ficheiro hai información sobre:

- quen pode pode executar comandos como root,
- en que equipos,
- que comandos,
- e en calidade de que superusuarios o poden facer.

#### Executando, precisamente,

sudo cat /etc/sudoers

pódese ver o contido do ficheiro. Execútase con sudo, porque o ficheiro */etc/sudoers* só ten permisos de lectura para o usuario *root*. Na imaxe podemos ver un exemplo do contido do ficheiro:

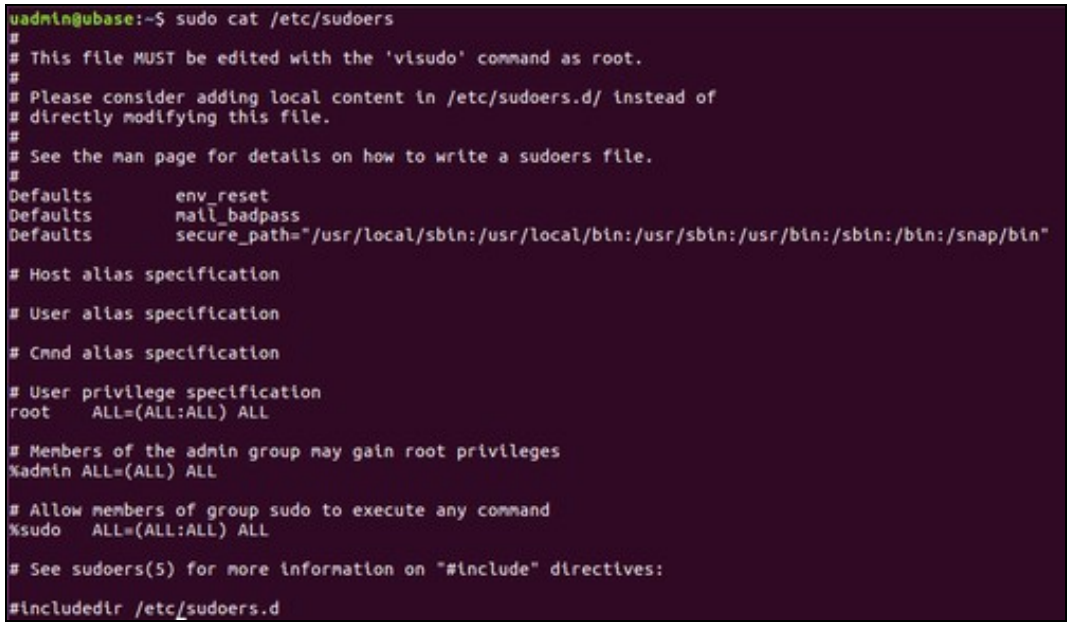

Na última liña non comentada (que non comeza por #) dese arquivo vese: **%sudo ALL=(ALL:ALL) ALL**.

Esa liña ten o seguinte formato:

usuario/grupo host = (usuario\_privilexiado) comando

Neste caso:

- **%sudo**: grupo que obtén os privilexios. Neste caso o grupo *sudo*.
- **ALL**: en que equipos. Neste caso en todos.
- **(ALL:ALL)**: de que usuarios e grupos gaña os privilexios: Neste caso de todos. Este campo é opcional.
- **ALL**: que comandos pode executar. Neste caso todos.

Para editar ese ficheiro é preciso usar o comando **sudo visudo**. Unha vez dentro premendo CTRL+X pódese saír do editor.

Ben, xa se sabe un pouco sobre *sudo* e *sudoers*, pero quen pertence ao grupo **sudo** que figura no ficheiro */etc/sudoers*?.

Execútese:

cat /etc/group

para coñecer os grupos e os seus membros. Ohhh!! sorpresa. O sistema cando se instalou introduciu ao usuario que se deu de alta (neste caso: *uadmin*) nunha serie de grupos, entre eles no grupo **sudo**.

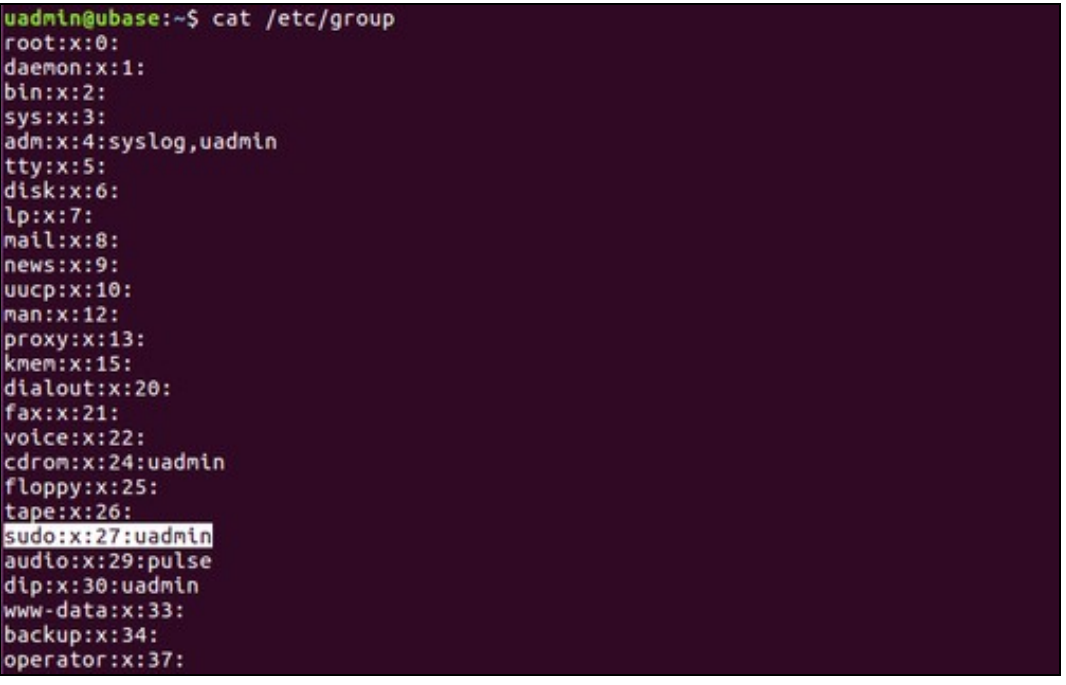

groups uadmin

Pódese coñecer os grupos aos que pertence o usuario, entre eles aparece: **sudo**:

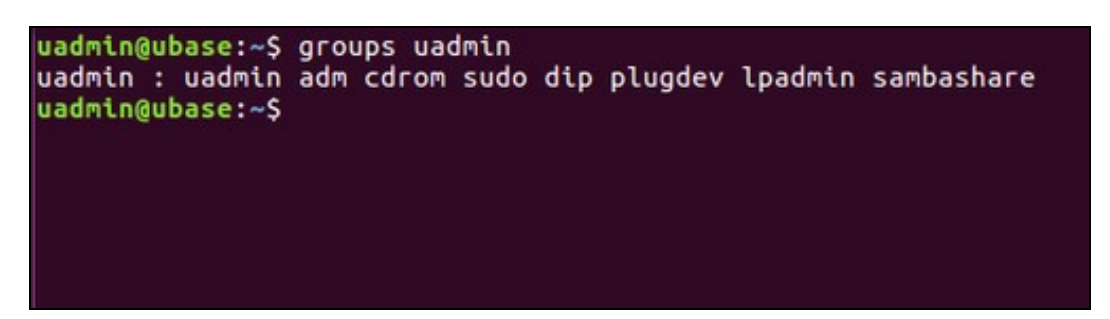

### <span id="page-3-0"></span>**Pasarse a superusuario (root)**

Para cambiar do usuario actual ao usuario *root* pode executarse:

su

Como se ve na imaxe pedirásenos o contrasinal do usuario *root*, pero en ningún momento da instalación se introduciu un contrasinal para o usuario *root*, e por tanto esta non se coñece. O usuario **root** tras a instalación está deshabilitado.

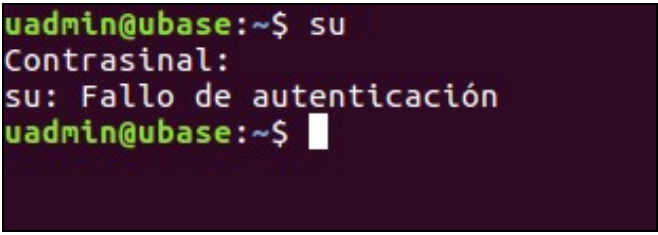

Pero si se pode executar o comando **su**, facendo uso da utilidade **sudo**. Así o usuario actual pasa a ser o usuario **root**.

sudo su

Pide o contrasinal, pero do usuario que está executando o comando **sudo**, e comproba se o contrasinal é correcto e se ese usuario ou algún dos seus grupos está en *sudoers*. Neste caso así é.

Fixarse como no promt usuario que administra a consola é o **root**.

Para saír da sesión dun usuario, vale con executar **exit**.

```
uadmin@ubase:~$ sudo su
[sudo] password for uadmin:
root@ubase:/home/uadmin# whoami
root
root@ubase:/home/uadmin# exit
exit
uadmin@ubase:~$ whoami
uadmin
uadmin@ubase:~$
```
O contrasinal que se introduce co comando *sudo* será almacenado en caché por 15 minutos, co cal se se volve a executar algún comando máis con *sudo* dentro dos vindeiros 15 minutos non se volverá a pedir o contrasinal, neste caso, do usuario *uadmin*.

## <span id="page-4-0"></span>**Apagar o sistema**

O sistema só pode ser apagado polo usuario root. Para os que non sexan root e estean no ficheiro **/etc/sudoers** poden executar o comando antepoñendo **sudo**.

sudo poweroff

Apaga o sistema.

### <span id="page-4-1"></span>**Reiniciar o sistema**

O sistema só pode ser reiniciado polo usuario root, para os que non sexan root e estean no ficheiro **/etc/sudoers** poden executar o comando antepoñendo **sudo**.

sudo reboot

Reinicia o sistema.

### <span id="page-4-2"></span>**sudo vs su/root**

No seguinte enlace explícase máis a fondo o funcionamento de **sudo** e compárase coa execución de **su**, ou con habilitar o usuario **root** para realizar tarefas administrativas.

• [https://help.ubuntu.com/community/RootSudo.](https://help.ubuntu.com/community/RootSudo) O comando sudo (en inglés)

-- [Antonio de Andrés Lema](https://manuais.iessanclemente.net/index.php/Usuario:Antonio) e [Carlos Carrión Álvarez](https://manuais.iessanclemente.net/index.php/Usuario:Carrion)